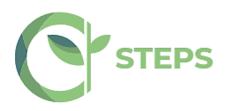

# **Deliverable 4.1 Specification of the STEPS LMS Platform**

| Project Acronym:     | STEPS                                                           |  |
|----------------------|-----------------------------------------------------------------|--|
| Project full title:  | MSc in Sustainable Food Production Systems                      |  |
| Project No:          | 598963-EPP-1-2018-1-AL-EPPKA2-CBHE-JP                           |  |
| Funding Scheme:      | Erasmus+ KA2 Capacity Building in the field of Higher Education |  |
| Coordinator:         | AUT                                                             |  |
| Work Package:        | WP 4– Steps Development                                         |  |
| WP Leader:           | UNSA                                                            |  |
| Task:                | 4.1 – Development of the LMS Platform                           |  |
| Task Leader:         | ReadLab                                                         |  |
| Last Version date:   | October, 2019                                                   |  |
| Author(s):           | Petros Chondros, Alexandros Vouros                              |  |
| Status:              | Final                                                           |  |
| Dissemination Level: | Local                                                           |  |

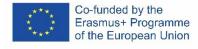

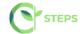

## **Document Revisions Table**

| Version | Date       | Author(s)         | Organization | Comments      |
|---------|------------|-------------------|--------------|---------------|
| 1.1     | 15.7.2019  | Petros Chondros,  | ReadLab P.C. | First version |
|         |            | Alexandros Vouros |              |               |
| Final   | 31/10/2019 | Petros Chondros   | ReadLab P.C. | Final         |
|         |            |                   |              |               |
|         |            |                   |              |               |
|         |            |                   |              |               |
|         |            |                   |              |               |
|         |            |                   |              |               |
|         |            |                   |              |               |
|         |            |                   |              |               |
|         |            |                   |              |               |

**Copyright © STEPS Project** 

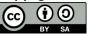

This deliverable is licensed under a <u>Creative Commons Attribution-ShareAlike 4.0 International License</u>.

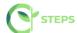

# **Table of Contents**

| EXEC | CUTIVE SUMMARY                             | 6  |
|------|--------------------------------------------|----|
| 1    | INTRODUCTION                               | 7  |
| 2    | BACKGROUND                                 | 7  |
| 2.1  | STEPS Objectives                           | 7  |
| 2.2  | Scope of the LMS                           | 7  |
| 2.3  | Target Groups                              | 8  |
| 3    | LEARNING MANAGEMENT SYSTEM (LMS)           | 8  |
| 3.1  | Comparative analysis of Moodle & Open edX  | 8  |
| 4    | CONTEXTUAL REQUIREMENTS                    | 9  |
| 4.1  | Modularity                                 | 9  |
| 4.2  | Getting the word out                       | 10 |
| 4.3  | Learning sequence                          | 10 |
| 4.4  | Discussion forums                          | 11 |
| 4.5  | Problems                                   | 12 |
| 4.6  | Accessible Content                         | 12 |
| 4.7  | Textbooks and PDF Accessibility guidelines | 13 |
| 4.8  | Open Access                                | 13 |
| 4.9  | Grades and assignments                     | 14 |
| 4.10 | Instructor Dashboard                       | 14 |
| 4.11 | Progress Page                              | 14 |
| 4.12 | Roles                                      | 15 |
| 4.13 | Analytics: STEPS Insights Dashboard        | 16 |
| 4.14 | Enrollment and Engagement                  | 17 |

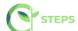

|    | 4.15  | The STEPS Courses Development Checklist                                         | 17   |
|----|-------|---------------------------------------------------------------------------------|------|
|    | 5     | TECHNICAL SPECIFICATIONS                                                        | . 17 |
|    | 5.1   | STEPS LMS Architecture                                                          | 17   |
|    | 5.2   | Key components                                                                  | 18   |
|    | 5.2.1 | Learning Management System (LMS)                                                | 18   |
|    | 5.2.2 | Front End                                                                       | 18   |
|    | 5.2.3 | Course Browsing                                                                 | 18   |
|    | 5.2.4 | Course Structure                                                                | 19   |
|    | 5.2.5 | Studio                                                                          | 19   |
|    | 5.2.6 | Discussions                                                                     | 19   |
|    | 5.2.7 | Mobile Apps                                                                     | 19   |
|    | 5.3   | Analytics                                                                       | 19   |
|    | 5.4   | Installing the STEPS LMS                                                        | 19   |
|    | 5.5   | Installation prerequisites                                                      | 20   |
|    | 5.6   | Software prerequisites                                                          | 20   |
|    | 5.7   | Technical specification of the course content                                   | 20   |
|    | 5.8   | HTML Components                                                                 | 20   |
|    | 5.9   | Video Components                                                                | 21   |
|    | 6     | CONCLUSIONS                                                                     | . 22 |
| AR |       | EX 1. STEPS COURSE FOR THE ACADEMICS AND NEW PROFESSIONAL TRAINING COURSE CTURE | . 23 |
|    | ANNI  | EX 2. PRELIMINARY COURSE MATERIAL                                               | . 25 |
|    | ANNI  | EX 3. STEPS COURSE DEVELOPMENT CHECKLIST                                        | . 27 |
|    | REFE  | RENCES                                                                          | . 28 |
|    | WEB   | LINKS                                                                           | . 28 |

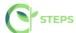

# Table of figures

| Figure 1 STEPS LMS structure and learning sequence | 10 |
|----------------------------------------------------|----|
| Figure 2 STEPS LMS architecture – an overview      | 18 |
| Figure 3 STEPS LMS video specifications            | 21 |

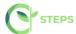

# **Executive Summary**

This report defines the technical and contextual requirements for the STEPS Learning Management System (LMS), which will host the STEPS e-learning platform, in which the supportive educational material of the STEPS Master program will be included. The e-learning platform will act as a portal for communication between students and professors and as a supportive element in the delivery of the Master degree.

Contextual or user requirements concern the key features of the STEPS LMS, including building blocks of the STEPS architecture of the courses, the structure of courses, assessment and certification, collaborative mechanisms, users' communication, accessibility, roles and enrolment functionalities.

Technical requirements concern the software specifications of the LMS, including IT architecture, software components, installation prerequisites, software prerequisites, course content format and specifications.

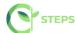

#### 1 Introduction

The objective of this report is to present the contextual and technical requirements for the design and development of the STEPS Learning Management System (LMS). The STEPS LMS follows the latest technology in virtual learning to allow for the collaborative interaction between its users through both learning and assessment activities. The STEPS LMS will be directly available through the project website <a href="http://steps-project.eu/">http://steps-project.eu/</a> but it will be implemented as a standalone platform.

#### 2 BACKGROUND

### 2.1 STEPS Objectives

The STEPS project aims aims to improve the quality of higher education and enhance its relevance for labor market and society. STEPS aim to the development and the implementation of a modern MSc program on "Sustainable Food Production Systems" thus helping build the capacity of the partner countries'(PC) HEIs, improve the level of competences and skills offered, and address the existing absence of a similar program. The STEPS project will also promote cooperation, exchange of know-how and good practices in the subject area between EU and PC HEIs. Viable synergies and links with the regional food production industry will be establish in order to address their needs in specialized personnel in STEPS, training needs and enhance the employability of STEPS graduates.

## 2.2 Scope of the LMS

The scope of the STEPS LMS is to create an e-learning platform which will offer the opportunity to host an end-to-end learning experience, e.g. host video lectures and simply-formed and interactive presentations, incorporate joint activities and projects, questionnaires and quizzes, and monitoring the participation and performance of STEPS attendees and record specific pathways followed. It will be the space where the training material and digital contents will be available and a community of its current and potential users and other stakeholders. As the project goes on the STEPS LMS will also serve as a supportive means in the delivery of the Master degree, offering online communication as a portal for communication between students and professors as well as supportive training material.

The Description of methodology and tools and the STEPS Course outlines will be developed in English.

The training and assessment material will be developed under the LMS and <u>Creative Commons</u>

Attribution-NonCommercial 4.0 International Licence

STEPS LMS will be an OER online platform compatible with the Web Content Accessibility Guidelines (WCAG), Version 2.0, Level AA.

It will offer the STEPS training and assessment material, freely and openly for educators and students for use, reuse, adaptation and sharing. Constraints imposed will be regarding commercial reuse of the material as well as giving appropriate credit and license when reusing the material. Thus, the resources will be released under the <u>Creative Commons Attribution-NonCommercial 4.0 International Licence</u>.

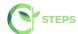

The STEPS LMS will implement the STEPS pedagogy, based upon collaborative learning approaches, allowing the collaborative interaction between the Western Balkans academics and their European counterparts and students. To this purpose, it will include a Virtual Community, where users can meet, exchange experiences, and participate in group activities through Discussions Forums.

Also, learners will have access to a 'practice area' in the STEPS e-learning platform, where they will be able to access real working-life multimedia case studies.

## 2.3 Target Groups

The direct users of the STEPS will be:

- Academic and administrative staff from each PC HEI
- Students that will participate in the delivery of the MSc

It is estimated that the new course will be delivered in approximately 25 students from each PC HEI.

# 3 LEARNING MANAGEMENT SYSTEM (LMS)

## 3.1 Comparative analysis of Moodle & Open edX

A comparative analysis of the main characteristics of the most used open access learning platforms, Moodle & Open edX was performed and the main findings are presented below:

Open edX is specifically designed for the MOOC world of online and self-paced learning and caters nicely to larger-scale audiences, wherein the platform can easily scale from a few learners to a very high number of learners (tens of thousands or even hundreds of thousands). On the flip side, Moodle is built for a more traditional online classroom model, where online classroom sizes would typically range between 5-30 students. Most instances of Moodle would not be able to manage Massive Online Courses.

According to [1] students in the Open edX environment in comparison with Moodle LMS are more active. The MOOC-style setup of Open edX enables more interactive participation than a simple online classroom. Open edX technology allows instructors to create engaging learning sequences, which promote active participation as students alternate between learning concepts and solving simple exercises to check their understanding. The course content is presented through learning sequences: a set of interwoven videos, readings, discussions, wikis, collaborative and social media tools, exercises and materials with automatic assessments and instant feedback.

Generally, both platforms are rich in multimedia features, but Open edX is superior because it offers more options for the video content and gives greater importance to interactive learning tools. The Open edX video player, which is based around YouTube's embeddable video player, is excellent: custom extensions to this player allow students to follow click-on transcripts to move along the video, adjust video speeds, download both the video and the transcripts, and even view transcripts in other languages.

Open EdX is also superior in terms of evaluation techniques because of the automatic grading system for grading essays. Overall it seems to also give a greater importance to the assessment process than Moodle, by developing new methods of giving feedback to students and tracking their performance.

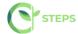

Both Moodle and Open edX offer decent communication tools such as discussion forums.

As a conclusion Open edX is a modern approach which can handle massive concurrent participants while Moodle provides more traditional classroom teaching approach. This is in alignment with the STEPS partners' lecturers' experience of delivering massive open online courses.

Thus, the most appropriate LMS to be used for the purposes of the STEPS courses is Open edX.

### **4 CONTEXTUAL REQUIREMENTS**

The STEPS LMS will be tailored to the training needs of the STEPS target groups. It will take advantage of the Open edX platform capabilities. Since Open edX is an open-source LMS, it will be modified to meet any specifications necessary. The core features of the STEPS LMS are presented below.

## 4.1 Modularity

One of the big differences between an online course and a campus class is that instead of hour-long lectures, online classes are built up of many bite-sized components, such as, three to seven videos or individual exercises. These components will be as modular or stand-alone as possible, since modularity has many benefits. Learners can more quickly find compactly organized reference information about a specific topic without having to scroll through a bunch of texts or scrub through an hour-long video to find the one piece of information they were looking for.

Learning modules will be organized so that learning material (e.g. video modules/reading material/PowerPoint presentations) alternate with exercises. This will also allow to easier change, reorganize, replace or improve a modular course content or exercise because it minimizes the impact on adjacent material.

Modularity will also facilitate sharing of content by virtue of being easier to link to.

In this context, the architecture of the STEPS learning entities or courses, includes the following building blocks:

- 1. The outline is the container for all the course content and provides an hierarchical view of the course structure. The outline contains one or more sections.
- 2. Course sections (Modules/Weeks) are at the top level of the course and typically represent a time period. A section contains one or more subsections.
- 2.1. **Course subsections (Lessons)** are parts of a section, and usually represent a topic or other organizing principle. Subsections are sometimes called "lessons" or "learning sequences". A subsection contains one or more units.
- 2.2. **Course units** are lessons in a subsection that students view as single pages. A unit contains one or more components.
- 2.3. **Course components** are objects within units that contain the actual course content: Videos, reading material, problems/quizzes and discussion forums.

The template for developing the STEPS building blocks is presented in Annex 1.

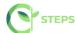

# 4.2 Getting the word out

#### **About Page**

To get the word out about the STEPS courses an About page will be initially created. The About page will be the site where the learners come to register and will be an advertisement of the STEPS courses. It will include texts and short videos (no longer than 3-5 minutes) describing the course content, introducing the course staff and stating the learning objectives of the STEPS courses in a general and succinct way.

This page will be published several months before the STEPS program begin.

The set of introductory materials that learners can view when they first enter a course are presented in Annex 2.

## 4.3 Learning sequence

STEPS training content includes a variety of material, from STEPS syllabus and schedule to STEPS course handouts. The majority of the STEPS training content consists of courseware and the teaching and assessment material developed throughout the project. Courseware will include videos, readings, exercises, exams and case studies.

Courseware will be organized in sections. When the learner selects a section, he/she can drill down further into subsections. When the learner selects a subsection, he/she will see a learning sequence, a sequential list of course units across the top of the screen in the Course ribbon.

Learners will engage with content as they move through the units in the learning sequence.

The learning sequence will be designed to engage the learner by creating a modular experience to navigate through. Learning sequences promote active engagement as students alternate between learning concepts and solving simple exercises to check their understanding.

A typical learning sequence has a video lecture with accompanying reading material followed by a quick exercise, then another video lecture with accompanying reading material, and another exercise, and so on.

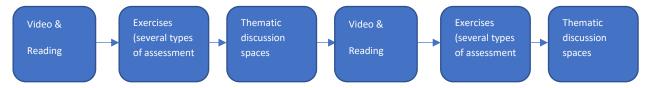

Figure 1 STEPS LMS structure and learning sequence

This active-learning method enables learners to apply what they've learned from the videos and the reading material before moving on to new material. The videos and reading material included in the learning sequence will cover the important ideas, questions, issues, and problems that are at the heart of the STEPS training material. In order to make the learning sequence engaging the video content will be split into small, bite-sized elements and inter-weaving meaningful exercises, or other interactive experiences, to follow them. The videos will be up to 8 to 10 minutes in length and as modular or standalone as possible.

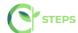

A good practice is the discussion topic to be inserted after each module (video, reading material and exercise) so that learners can discuss the material with other who have also recently gone through this material. This "local" discussion topic, embedded in the learning sequence, will also appear in the **course discussion forum**. In any case, the number of discussion topics is subject to each learning content.

The STEPS LMS will offer a variety of exercises and problem types from basic multiple-choice problems reminiscent of a paper-based classroom - to drag and drop exercises that are especially geared towards an online audience. The platform will even offer advanced exercise environments like real case studies. All of these problems will be automatically graded and will have customizable features. For example, learners may be allowed to have multiple attempts before they submit their responses or will be shown the answer, or a hint, after several attempts. Being able to manage and configure the number of attempts of each learner provides also a manner of avoiding

#### 4.4 Discussion forums

Discussions topics will be an integral part of the STEPS online platform. Through course discussions, learners will share their opinions and ideas, engage in conversations with other learners, ask questions of the course staff and their peers, and comment on the various components of the course. The vision for the learning community in the STEPS program is to bring together some top European HEIs and a food production educational network, to support their Western Balkan peers in AL, BA and XK built their capacity, by developing specialized curricula on STEPS and to be sustained long after the end of the project. It will possess a diversity of perspectives, interests, and background knowledge and will allow learners to tap into this tremendous diversity, enriching the STEPS course experience for everyone.

Discussion components may be added directly at unit level, allowing learners to respond to the content introduced in the unit. Learners will be able to view and access all the course discussions in the "Discussion" tab in the navigation bar.

Discussions will be moderated by the STEPS consortium. Each partner should appoint one person as discussion moderator, who will be responsible for the active upkeep, for example keeping an eye on discussions in order to alert professors of particularly interesting conversations.

When using course discussions, learners will be able to:

- create new discussion posts, reply to existing posts, comment on existing responses, and upvote posts and responses;
- filter and sort posts by various criteria, including posts with the most votes or with the greatest level of activity;
- search on discussion forums by keyword;
- receive an email message each day that summarizes discussion activity for the posts they are following.

Discussion moderators can perform the same tasks as learners, but in addition they can:

- edit, delete or close posts;
- pin posts so they appear at the top of the discussion;
- add more discussion moderators to the course team.

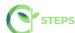

#### 4.5 Problems

The STEPS LMS will provide many different problem types and feedback options that can be used when designing the exercises and assignments for the STEPS courses. The following list indicates some possible types of assessment that can be incorporated in the LMS:

- Multiple choice/Checkbox/Dropdown problems: They have a limited number of possible answers and can allow learners to quickly check their understanding in the middle of a learning sequence.
- Image mapped input/Drag and drop problems: Assessments with graphical components can link learners more closely to the material while still allowing them to choose from a finite set of possible answers. Image mapped input (pointing on a picture) and drag and drop problem types allow learners to interact directly with a graph or picture.
- Problem types that prevent random guessing are a powerful tool combined with automatic grading.
   Text input (fill-in-the-blank) and numerical input (enter a number) problems can allow an unlimited number of tries without guaranteeing a correct answer.
- Math expression input problems prompt learners to understand the relationship between values instead of focusing on calculating the final result.
- Open Response Assessment (ORA) problems allow instructors to assign questions that may not have
  definite answers or may be too lengthy for instructors to grade at scale. ORA's can be designed in
  three ways: as a Peer Assessment, Self-Assessment, or for Staff Assessment. Learners submit a
  response to the driving question, and then that learner and the learner's peers compare the
  response to a rubric that you create. Learners can submit text responses, or you can allow them to
  upload an image to accompany the text.
- Peer Instruction provides students with in-class opportunities to discuss questions and arrive at a
  deeper understanding of concepts. The peer instruction tool emulates this classroom experience for
  the learners in an online course.

All these exercises will be auto graded on the STEPS LMS, allowing learners to receive instant feedback. Also, they will give learners multiple attempts, including hints, and writing detailed solutions to increase the effectiveness of feedback. Studies have shown that this kind of rapid feedback has significant and positive effects on learner performance when compared to assessments without instant feedback.

#### 4.6 Accessible Content

The STEPS LMS will make the STEPS courses available to each target group from diverse backgrounds with varying levels of skills and abilities, including people with disabilities that prevent them from completing traditional or on-campus courses. In this context accessibility refers to the degree to which information and activities are available to all students equally regardless of physical or other disabilities. The STEPS LMS will create accessible digital learning content, which conforms to level AA of the World Wide Web Consortium's Web Content Accessibility Guidelines (WCAG) 2.0.

The following best practices will be followed:

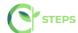

- To help learners who use screen readers, STEPS will use descriptive titles for the course content and the content will be structured with HTML elements.
- When using images, charts or diagrams, color will not be used as a distinguishing element in the image, chart or diagram.
- STEPS will use high resolution images that accommodate zooming and always include descriptive, alternative text.
- All STEPS courses will use videos with interactive accessible transcripts.
- Any external content or content that requires plug-ins, will be accessible.

## 4.7 Textbooks and PDF Accessibility guidelines

Portable Document Format (PDF) is a common format for course materials, including textbooks. However, converting materials to PDF documents can create accessibility barriers, particularly for learners with visual impairments. Accessibility issues are very common in PDF files that were scanned from printed sources or exported from a non-PDF document format. Scanned documents are simply images of text. To make scanned documents accessible, Optical Character Recognition (OCR) should be performed on these documents and proofread the resulting text for accuracy before embedding it within the PDF file. Also, semantic structure and other metadata (headings, links, alternative content for images, and so on) should be added to the embedded text. When exporting documents to PDF from other formats, it is important to ensure that the source document contains all the required semantic structure and metadata before exporting.

The following Best Practices for Authoring Accessible PDF Documents will be followed:

- Explicitly define the language of the document so that screen readers know what language they should use to parse the document.
- Explicitly set the document title. When you export a file to PDF format, the document title usually defaults to the file name, not a human readable title.
- Verify that all images have alternative content defined or are marked as decorative only.
- Verify that the PDF file is "tagged". Make sure the semantic structure from the source document has been correctly imported to the PDF file.
- Verify that a logical reading order is defined. This is especially important for documents that have atypical page layouts or structure.
- If the document includes tables, verify that table headers for rows and columns are properly defined.

#### **Evaluating PDF Files for Accessibility**

Adobe Acrobat Pro has tools (for example, "Accessibility Checker") that can be used to evaluate PDF files for accessibility. Adobe Acrobat Pro also includes tools (for example, "Make Accessible") for fixing most common accessibility issues.

# 4.8 Open Access

STEPS courses will include lectures and assessments that are especially created for the STEPS project. The project's educational resources will be offered freely and openly for educators, and students for use, reuse, adaptation and sharing through the STEPS Learning Management System. Constraints imposed will be

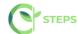

regarding commercial reuse of the material as well as giving appropriate credit and license when reusing the material. Thus, the resources will be released under the <u>Creative Commons Attribution-NonCommercial 4.0 International Licence</u>. All resources will be made available in downloadable and editable formats so that the user can store them locally and access them when offline (such as text documents, presentations and videos). The quality of these open educational resources will be assured based on OER commons recommendations, as well as the EU Open Education 2030 vision on lifelong learning.

Additional, pre-existing resources can be included, such as published textbooks or articles. These educational materials can be incorporated into the STEPS courses, provided that copyright laws and regulations are respected.

# 4.9 Grades and assignments

Any of the out of the box problems, such as multiple-choice problems, can be graded or ungraded. The STEPS course team will have complete control of what type of graded exercises the STEPS courses will have, how much exercises count towards the final grade, and when they are due. The instructor dashboard will provide a source for tracking students' progress.

Concerning the grading policy, the STEPS LMS will give instructors considerable control over the exact nature of the grading policy. Instructors will be able to adjust grade ranges, change the names of grades, and decide on the number of possible grades. It is important to note though that any student earning a grade over the "F", or "Fail," threshold will qualify for a certificate. This will be true regardless of how many grade levels will be add in the grade range. Thus, when establishing the STEPS grading policy it is important to consider where to set the bar for receiving a certificate.

#### 4.10 Instructor Dashboard

The Instructor Dashboard of the STEPS LMS will be a special staff-only tab in the navigation bar. Learners will not see the Instructor Dashboard listed in their course navigation. This tab has two main purposes: to show instructors information about student grades and enrolment, and to help them manage the course team. To put it simply, anything administrative that an instructor would do for a normal in-classroom course, can be performed on the Instructor Dashboard.

Using the Instructor Dashboard, instructors, and other course staff can perform many different administrative tasks including the following:

- Access learner grades and records.
- Correct grades and perform other grading tasks. For example, download a spreadsheet (.csv) file that contains a breakdown of all the grades for STEPS enrolled learners.
- Access learner enrolment data.
- Enroll and un-enroll learners, or close course enrolment.
- Email every enrolled learner in the STEPS course.
- Assign specific roles to course team members including discussion administrators and beta testers.

#### 4.11 Progress Page

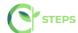

While the Instructor Dashboard is the course staff's tool for managing and viewing grades, the Progress tab is the equivalent tool for learners.

The Progress tab will contain a bar chart that lists all graded content in the course, such as homework assignments, quizzes, and tests, as well as the percentage that learners have earned on each assignment that they've completed. The tab also will contain a detailed breakdown of their score on every graded question in the course.

#### **Passing a Course and Verified Certificates**

The STEPS LMS may have a configurable feature – provide the learners with verified certificates. Learners can see where those cut-offs are by looking at the vertical description in the Progress tab. Learners will have the opportunity to receive a certificate or once they have achieved the passing score. They will be able to download their certificate from the Progress page, or their dashboard on STEPS LMS. Every verified certificate will come with a unique URL, which students can include on their resume or LinkedIn profile to confirm that they passed the course.

#### **4.12 Roles**

A typical user categorization in the openedX platform consists of the following:

#### Staff (Instructor)

Team members with the Staff role can complete the following tasks:

- View the course before the Course Start Date.
- Enroll and unenroll students.
- Access student grades.
- Reset student attempts to answer a question correctly.
- See course HTML errors.
- Send email messages to course participants.

#### **Admin**

Team members with the Admin role have access to all of the same options for running the course as team members with the Staff role. They can also complete the following tasks:

- Add and remove Staff.
- Add and remove other Admins.
- Add and remove Beta Testers.
- Add and remove Discussion Admins, Discussion Moderators and community Teaching Assistants (TAs-see below)

#### **Discussion moderator**

While course discussions can contribute tremendously to the student experience, there are numerous reasons why it is important that the STEPS course team maintain a constant presence in the discussions throughout the duration of the course.

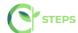

- First, moderators should enforce the Discussion Guidelines and edit or remove offensive or inappropriate content, ensuring that the discussions provide a positive and respectful environment for learner interaction.
- Secondly, moderators answer questions posed by students regarding course content or structure and
  reply to suggestions or complaints about the course. No issues should go completely unaddressed—
  even a simple acknowledgement that an issue can only be fixed the next time the course is offered is
  better than no reply. Learners want to be heard and to understand why things are done the way they
  are; they always appreciate when the course staff is responsive to their needs and suggestions.
- Third, moderators can help foster vibrant and active discussions by replying to interesting posts, thanking or congratulating particularly active or insightful discussion participants, posing thought-provoking questions, and pinning or highlighting insightful discussion threads.
- Lastly, moderators can identify learners who are especially active in the discussions and invite them to become community Teaching Assistants (TA). As community TAs, these learners are very helpful to their peers and find the experience very rewarding.

In brief, STEPS course team will spend a significant amount of time in the course discussions, as this is a great place to communicate with learners and ensure they have an excellent experience.

#### **Beta Tester**

Beta testers have early access to the course. Beta testers are not members of the course team: they do not have information about "how it is supposed to work". They use their own computers and Internet connections to view videos, follow links, and complete problems. They interact with the course as learners will to find, and make, mistakes.

However, beta testers are not the same as other learners in the course, either. They have privileged access to the course and have more time to review and complete the course materials than the enrolled learners do. Course discussions are not open before the course start date, so beta testers cannot participate in community conversations. As a result of these differences, beta testers do not receive certificates when they complete a course.

#### **Using Course Team Members as Beta Testers**

The STEPS course team can provide valuable feedback about the STEPS courses. However, they are typically stakeholders in the success of the courses and have a significant amount of knowledge about it. As a result, they can be too close to the course to interact with it in the same way as learners will.

If a team member will be a beta tester, it should be noted that the privileges of the Staff or Admin role override those of a beta tester. The team member must use a different, second email address to create an additional edX account and enroll in the course, and the course team must assign only the beta tester role to that edX account. The course team member experiences the course as a learner only when she signs in to edX using the beta tester account.

#### 4.13 Analytics

The STEPS LMS will provide information about courses available to course team members who have the Course Staff or Instructor role. The STEPS LMS will provide these course team members with data about learner backgrounds and activities throughout the course. The STEPS LMS will provide intelligent, learner-

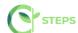

centric analytics to help instructors understand how learners engage with course material. There are also 3<sup>rd</sup> party open source modules that can be integrated to the initial LMS release without raising interoperability issues, i.e. figures provided by appsembler<sup>1</sup>.

## 4.14 Enrollment and Engagement

#### **Enrolment**

The Enrolment tab will include the total number of learners enrolled in the courses, the number of new learners who enrolled in the previous week, a demographic breakdown of learner age, gender and education level, and a geographic breakdown of the learners enrolled in the STEPS courses.

## **Engagement**

The Engagement tab will report the total number of active learners in the past week, as well as the number of learners who viewed videos and attempted to answer problems in the STEPS courses.

### 4.15 The STEPS Courses Development Checklist

An important tool for the STEPS course team is the STEPS courses Development Checklist (STEPS MDC), which is available in Annex 3. STEPS courses teams will use the STEPS MDC to guide their course planning and creation efforts as well as to determine if their courses are ready to be offered on the STEPS LMS as courses or maybe MOOCS. The STEPS MDC includes a list of minimal requirements that a course must meet before being launched, as well as a list of optional best practices. The STEPS MDC addresses the following areas:

- Course announcement and introduction
- Course structure
- Instructional materials and assessments
- Course administration and learner engagement
- The checklist is also available as a course handout.

While the STEPS MDC can be viewed as a final checkpoint for the STEPS courses before they are launched, it should be consulted throughout the process of designing and creating the courses.

## 5 TECHNICAL SPECIFICATIONS

#### **5.1 STEPS LMS Architecture**

The centerpiece of the STEPS LMS is the Open edX platform (<a href="https://github.com/edx/edx-platform">https://github.com/edx/edx-platform</a>), which contains the learning management and course authoring applications (LMS and Studio, respectively). This service is supported by a collection of other autonomous web services called independently deployed applications (IDAs).

<sup>&</sup>lt;sup>1</sup> https://github.com/appsembler/figures

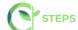

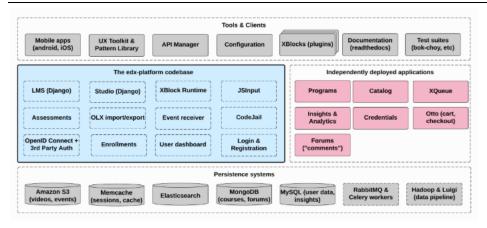

Figure 2 STEPS LMS architecture – an overview

Almost all of the server-side code in the Open edX project is in Python with Django as the web application framework. A number of other repositories are also included, that can be used off the platform to integrate machine learning and analytics.

## 5.2 Key components

# 5.2.1 Learning Management System (LMS)

The LMS is the most visible part of the STEPS Open edX. Learners take courses using the LMS. The LMS also provides an instructor dashboard that users who have the Admin or Staff role can access by selecting Instructor.

The LMS uses a number of data stores. Courses are stored in MongoDB, with videos served from YouTube or Amazon S3. Per-learner data is stored in MySQL.

As learners move through courses and interact with them, events are published to the analytics pipeline for collection, analysis, and reporting.

#### 5.2.2 Front End

The Django server-side code in the LMS and elsewhere uses Mako for front-end template generation. The browser-side code is written primarily in JavaScript with some CoffeeScript as well (edX is working to replace that code with JavaScript). Parts of the client-side code use the Backbone.js framework, and edX is moving more of the code base to use that framework. The STEPS LMS uses Sass and the Bourbon framework for CSS code.

### 5.2.3 Course Browsing

The STEPS LMS provides a simple front page for browsing courses.

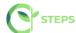

#### 5.2.4 Course Structure

STEPS Open edX courses are composed of units called <u>XBlocks</u>. Anyone can write new XBlocks, allowing educators and technologists to extend the set of components for their courses.

In addition to XBlocks, there are a few ways to extend course behavior:

- The LMS is an LTI tool consumer. Course authors can embed LTI tools to integrate other learning tools into an Open edX course.
- Problems can use embedded Python code to either present the problem or assess the learner's response. Instructor-written Python code is executed in a secure environment called CodeJail.
- JavaScript components can be integrated using JS Input.
- Courses can be exported and imported using OLX (open learning XML), an XML- based format for courses.

#### **5.2.5** Studio

Studio is the course authoring environment. Course teams use it to create and update courses. Studio writes its courses to the same Mongo database that the LMS uses.

#### 5.2.6 Discussions

Course discussions are managed by an IDA called comments (also called forums). Comments are one of the few non-Python components, written in <u>Ruby</u> using the <u>Sinatra</u> framework. The LMS uses an API provided by the comments service to integrate discussions into the learners' course experience.

The comments service includes a notifier process that sends learners notifications about updates in topics of interest.

## 5.2.7 Mobile Apps

The STEPS LMS includes a mobile application, available for iOS and Android, that allows learners to watch course videos and more.

#### 5.3 Analytics

Events describing learner behavior are captured by the Open edX analytics pipeline. The events are stored as JSON in S3, processed using Hadoop, and then digested, aggregated results are published to MySQL. Results are made available via a REST API to Insights, an IDA that instructors and administrators use to explore data that lets them know what their learners are doing and how their courses are being used.

## 5.4 Installing the STEPS LMS

There are two development environment installation options for the STEPS LMS, which install the Open edX software using Docker:

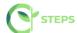

- Install the Open edX developer stack (Devstack): Devstack is a set of Docker containers designed for local development.
- Install the Open edX analytics developer stack (Analytics Devstack). Analytics Devstack is a modified version of the Devstack installation that allows to run Open edX Analytics.

#### **Software Components**

A Devstack installation includes the following Open edX components:

- The Learning Management System (LMS)
- Open edX Studio
- Discussion Forums
- Open Response Assessments (ORA)
- E-Commerce
- Credentials
- Notes
- Course Discovery
- XQueue
- Open edX Search
- A demonstration Open edX course
- Analytics Devstack also includes the following Open edX components:
- Open edX Analytics Data API
- Open edX Insights
- The components needed to run the Open edX Analytics Pipeline. This is the primary extract, transform, and load (ETL) tool that extracts and analyzes data from the other Open edX services.

## 5.5 Installation prerequisites

The hosting server of the STEPS LMS should have a minimum of 2 CPUs and 6GB of memory.

## 5.6 Software prerequisites

Devstack and Analytics Devstack require the following software.

- make (https://www.gnu.org/software/make/)
- <u>Docker</u> 17.06 CE or later (<u>https://www.gnu.org/software/make/</u>)

## 5.7 Technical specification of the course content

The actual course content of the STEPS courses consists of Videos and HTML components (problems/quizzes, reading material).

#### **5.8 HTML Components**

HTML, or HyperText Markup Language, is the standard markup language used to create web pages. Web browsers present HTML code in a more readable format.

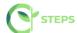

HTML components are the basic building blocks of the STEPS course content. STEPS team will use HTML components to add and format text, links, images, and more.

## **5.9 Video Components**

#### Video length

Videos should be kept as short as possible. Learners are more likely to finish watching a video if it is no more than 8-10 minutes long.

#### Accessible Media

Media-based course materials help to convey concepts and can bring course information to life. All videos in STEPS courses are required to include timed text captions in SubRip (SRT) format. The edX media player displays caption files in an interactive sidebar that benefits a variety of learners, including learners who are hard of hearing or whose native language differs from the primary language of the media. This built-in universal design mechanism enhances course's accessibility.

## • Recommended Compression Specifications

The recommended specifications for the videos, which will be hosted to the STEPS courses are the following:

| Output                                   | Publish to YouTube                | Publish downloadable file to AWS<br>S3 |
|------------------------------------------|-----------------------------------|----------------------------------------|
| Codec                                    | H.264 .mp4                        | H.264 .mp4                             |
| Resolution &<br>Frame Rate<br>(see note) | 1920x1080, progressive, 29.97 fps | 1280x720, progressive, 29.97 fps       |
| Aspect                                   | 1.0                               | 1.0                                    |
| Bit Rate                                 | VBR, 2 pass                       | VBR, 2 pass                            |
| Target VBR                               | 5 mbps                            | 1 mbps                                 |
| Max VBR                                  | 7.5 mbps                          | 1.5 mbps                               |
| Audio                                    | AAC 44.1 / 192 kbps               | AAC 44.1 / 192 kbps                    |

Figure 3 STEPS LMS video specifications

## Supported Video Formats

The STEPS courses (especially the one that addresses the academics and the one that targets the professionals) will support videos in .mp4, .mpeg, .webm, and .ogg format. However, to help make sure all standard browsers can play the videos, STEPS course team will use the .mp4 format.

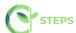

### Video Transcripts

Transcripts will be included in all STEPS videos. Transcripts help learners with hearing impairments understand audio content, and they are helpful for learners who speak other languages. The STEPS LMS will allow learners to download transcripts so that they can read them offline. Transcripts will be associated with a video when the video component is created. Timed transcripts in the SubRip Text (.srt) format are strongly recommended.

#### Posting the Video Online

All course videos should be posted to YouTube. By default, the edX video player accesses the course YouTube videos.

In case YouTube is not available in all locations, however, STEPS team will also post copies of the course videos on a third-party hosting site such as <a href="Manazon S3">Amazon S3</a>. When a learner views a video in the STEPS courses, if YouTube is not available in that learner's location or if the YouTube video does not play, the video on the backup site will start playing automatically. Learners will be also allowed to download the video from the backup site.

#### 6 CONCLUSIONS

STEPS LMS will create a platform for interaction, used for the delivery of the Masters degree tailor made to the training needs of the PC national context, which integrate the latest advancements in the field of Sustainable Food production systems, based on the Open edX platform. It will allow the collaborative interaction between their users through interactive learning content, assessment activities and discussion forums. The LMS content will be monitored and kept up-to-date continuously.

In order to ensure user acceptance, the STEPS LMS will be pilot tested by both the STEPS team, the Members of Quality Board (external experts) and the STEPS project team members.

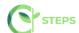

# **Annex 1. STEPS course structure in Sections/Subsections/Units**

| STEPS course building blocks | Title | Description                                                                                                    |
|------------------------------|-------|----------------------------------------------------------------------------------------------------|
| Section/Module 1             |       | Is the top level of the course and typically represent a time period (week).                                                                       |
| Subsection/Lesson 1          |       | it represents a topic or other organizing principle and is also called "lesson"                                                                    |
| Unit 1                       |       | A unit contains one or more components, which represent the actual course content.: Videos, problems/quizzes, reading material, discussion forums. |
| Unit 2                       |       | A unit contains one or more components, which represent the actual course content.: Videos, problems/quizzes, reading material, discussion forums. |
| Unit                         |       | A unit contains one or more components, which represent the actual course content.: Videos, problems/quizzes, reading material, discussion forums. |
| Subsection/Lesson 2          |       |                                                                                                    |
| Unit 1                       |       |                                                                                                    |
| Unit 2                       |       |                                                                                                    |
| Unit                         |       |                                                                                                    |
| Subsection/Lesson            |       |                                                                                                    |
| Unit 1                       |       |                                                                                                    |
| Unit 2                       |       |                                                                                                    |
| Unit                         |       |                                                                                                    |
| Section/Module 2             |       |                                                                                                    |
| Subsection/Lesson 1          |       |                                                                                                    |
| Unit 1                       |       |                                                                                                    |
| Unit 2                       |       |                                                                                                    |
| Unit                         |       |                                                                                                    |
| Subsection/Lesson 2          |       |                                                                                                    |

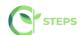

| Unit 1              |  |
|---------------------|--|
| Unit 2              |  |
| Unit                |  |
| Subsection/Lesson   |  |
| Unit 1              |  |
| Unit 2              |  |
| Unit                |  |
| Section/Module      |  |
| Subsection/Lesson 1 |  |
| Unit 1              |  |
| Unit 2              |  |
| Unit                |  |
| Subsection/Lesson 2 |  |
| Unit 1              |  |
| Unit 2              |  |
| Unit                |  |
| Subsection/Lesson   |  |
| Unit 1              |  |
| Unit 2              |  |
| Unit                |  |

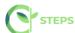

## Annex 2. Preliminary course material

These are a set of introductory materials that learners view when they first enter a course. Preliminary course material may include:

#### A syllabus:

A syllabus is an outline and summary of topics to be covered in a course. As with an on-campus course, a syllabus may include:

- Topics covered by the course.
- Names of instructors and teaching assistants for the course.
- A grading rubric.
- Textbook information.
- Assignments that the learners can expect.
- Deadlines and important dates.
- Exams and topic coverage for exams.
- Any additional information, such as information about course discussion sessions.

#### A course schedule:

The course schedule lists course topics and when they are covered during the course. The course schedule is useful for both course planning and for the learner to get a bird's-eye view of the course. A course schedule can also be called a "course-at-a-glance" or a course calendar.

MOOCs, after all, benefit from allowing learners to set their own schedule and manage their own time. The deadlines and due dates for specific assignments, discussion postings, or exams represent the synchronous portion of the course, and must be clearly articulated to any student taking your course.

## A course schedule may include:

- Topics to be covered by week
- Issue dates and completion deadlines for various assignments
- Dates for special assignments such as exams
- Readings from the textbook
- Expected outcomes by week can also be included in the course schedule.
- Any specific collaboration or course discussion guidelines.

#### **Topics to address include:**

- Working together versus sharing answers.
- Acceptable versus unacceptable outside resources.
- How and when to ask for help with a topic.
- Different standards of collaboration for practice exercises, homework, and exams.

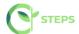

#### A welcome announcement on the Home page and future announcements.

The Home page is the first page that learners see when they access STEPS courses. A welcome announcement will be created on the Home page to serve as a landing pad for new learners and to provide guidance and instructions about the first steps learners should take. The welcome announcement should encourage learners to check out the syllabus, inform them about course discussions, and tell them what is available for viewing. Some instructors have also pointed to a self-diagnostic quiz and material to help learners make sure they're prepared for the course.

In addition to the welcome announcement at the beginning of the STEPS courses, a regular stream of announcements will be posted on the Home page throughout the course. For example, the STEPS course team will provide words of encouragement, inquire about how things are going, suggest a discussion on the discussion forum, provide answers to common questions, announce impending deadlines or exams, provide topic coverage for exams as they approach, or point learners to particularly interesting posts on the course discussion or to specific items like videos or exercises that the learners should look at.

#### A welcome email and future email communications.

While STEPS LMS Home page will serve as home base for disseminating information directly to STEPS learners, also crafted e-mails will be sent before and during the course. To ensure that STEPS learners are engaged and responsive, the e-mail communications will be brief and to the point. Usage may vary, but the emails will be sent to learners two months, one month, one week, and one day before the STEPS course begins.

The welcome e-mail is of particular importance, and will be sent to all the learners registered in the STEPS class just before the class begins. Many learners will have signed up to take the class months in advance, so this e-mail serves as a useful reminder for them that the course is starting.

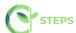

# **Annex 3. STEPS course Development Checklist**

| 2  |                                                                                                    |                |
|----|----------------------------------------------------------------------------------------------------|----------------|
|    | Welcome message                                                                                                    | Yes            |
| 4  | Demo of the platform if required                                                                                                    | Not Applicable |
|    | Detailed explanation of how the student can get help if needed                                                                                         | Yes            |
| 6  | Course program                                                                                                    |                |
|    | PDF of the program                                                                                                    | Yes            |
|    | prerequisites of the course                                                                                                    | No             |
|    | duration of the course                                                                                                    | No             |
|    | course deadlines and dates                                                                                                    | No             |
|    | Clear qualification policy                                                                                                    | No             |
|    | Learning objectives, goals and results                                                                                                    | No             |
|    | Accademic policy                                                                                                    | No             |
| 14 | guidelines for discussion forums                                                                                                    | No             |
| 15 | Instructor roles                                                                                                    | No             |
| 16 | Course launch date                                                                                                    | No             |
| 17 | Any unexpected change to the published content will be clearly communicated to the students                                                            | No             |
|    | Structure and design of the Course                                                                                                    |                |
| 19 | Course design intersperses instructional content, such as videos and text with exercises                                                               | No             |
| 20 | Course design is clear and consistent from week to week                                                                                                | No             |
| 21 | <u>Evaluations</u>                                                                                                    |                |
| 22 | The course includes tasks, for example, exercises / tasks / questionnaires "                                                                           | No             |
| 23 | The questions and guidelines on allocation problems are clearly articulated                                                                            | No             |
| 24 | the deadline for the tasks is clear                                                                                                    | No             |
| 25 | Course videos                                                                                                    |                |
| 26 | The course includes original videos                                                                                                    | No             |
| 27 | Video quality and consistent and adequate audio levels                                                                                                 | No             |
| 28 | Scheduled subtitles for all videos and audio content                                                                                                   | No             |
| 29 | Other Instructional Materials                                                                                                    |                |
| 30 | All the images used in the course are of constant and adequate quality "                                                                               | No             |
|    | All content from third-party sources is integrated into the course material instead of being linked to another site, if applicable.                    | No             |
|    | The content outside the platform is optional and it is clear that the link will take the students to a site outside the course and the platform        | No             |
|    | Student's Commitment                                                                                                    |                |
|    | A welcome message will be sent to the students about the start date of the course.                                                                     | No             |
|    | The emails will be sent to the students to communicate the launch of new content, provide updates on the course events, and so on at regular intervals |                |
| 35 | throughout the course (recommended once a week)                                                                                                    | No             |
|    | A closing email will be sent to the students with the final details of the course near the end date of the course.                                     | No             |
|    | Students are encouraged to use the discussion forum to present themselves "                                                                            | No             |
|    | Preparation of the certificate                                                                                                    |                |
|    | All the certificate information is correct and has been loaded                                                                                         | No             |
|    | The certificate templates have been reviewed by the course team and are approved to activate "                                                         | No             |
|    | Reuse                                                                                                    | 140            |
|    | Neuse All IP problems are deleted for the course and are clearly documented                                                                            | No             |

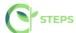

## References

[1] Zagorskis, V. and Kapenieks, A. Impact of LMS Selection on Students' Activity - Students' Activity Evaluation Problems in Moodle and Open edX Learning Management Systems. In Proceedings of the 10th International Conference on Computer Supported Education (CSEDU 2018) - Volume 1, pages 505-512 ISBN: 978-989-758-291-2

[2] Lidia Mihaela FUNIERU, Florin LĂZĂROIU Bucharest University of Economic Studies, Romania, Massive Open Online Courses (MOOCs): A Comparative Analysis of the Main Platforms, Informatica Economică vol. 20, no. 2/2016

#### **Weblinks**

https://open.edx.org/

http://docs.edx.org/openedx.html

https://edx.readthedocs.io/projects/edx-installing-configuring-and-running/en/latest/index.html

https://edx.readthedocs.io/projects/open-edx-building-and-running-a-course/en/named-release-cypress/index.html

https://edx.readthedocs.io/projects/edx-developer-guide/en/latest/index.html